# **Spectrum**

## KIT DE AUTOINSTALACIÓN WiFi e Internet de Spectrum

### Conectarse a lo que más importa

iEn cuatro pasos sencillos, estarás conectado y disfrutarás de tus nuevos servicios!

Si prefieres ver un video visita **spectrum.net/internetselfinstall2,**  allí podrás acceder a un video instructivo y a otros consejos útiles de instalación.

# Esto es lo que incluye

enrutador WiFi

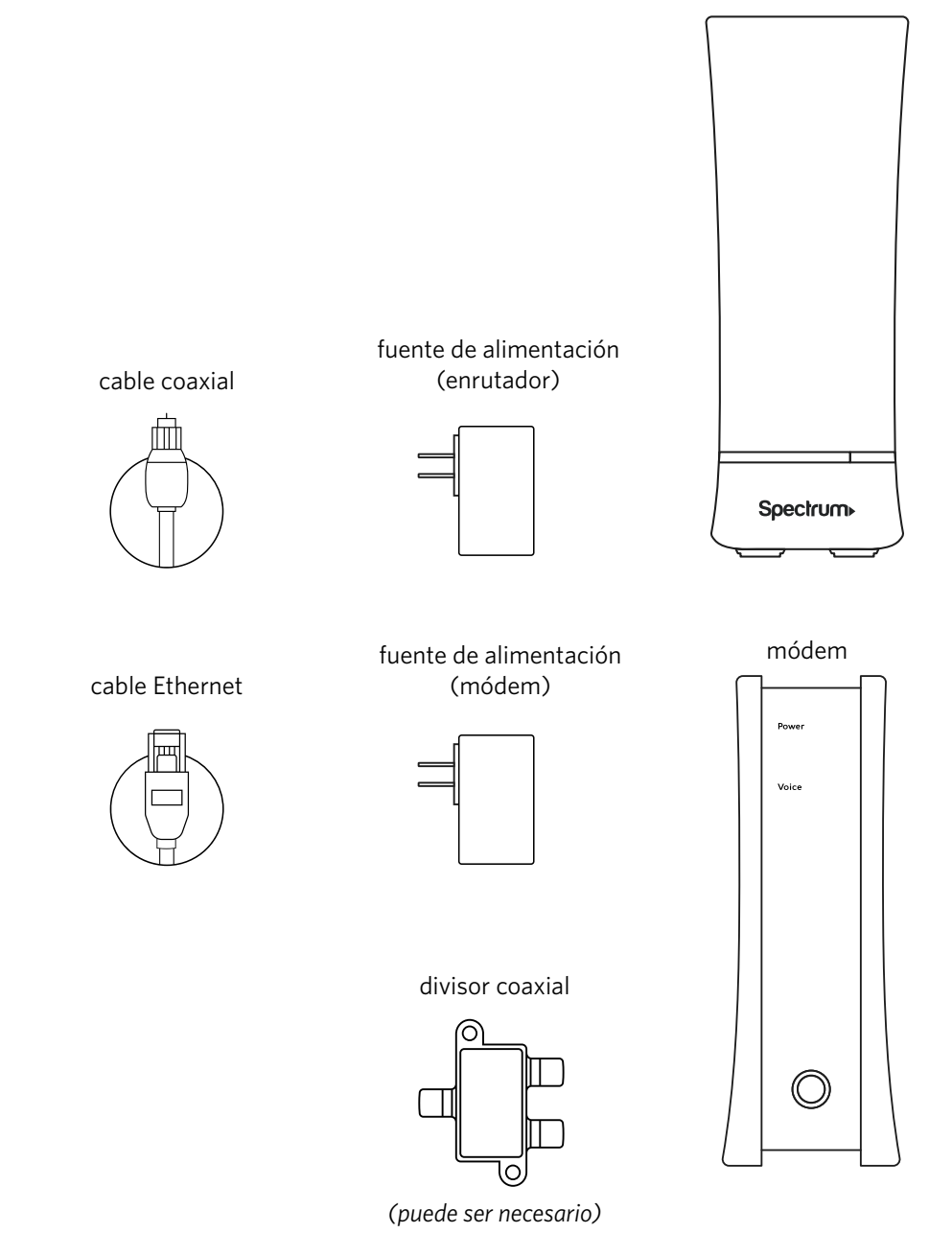

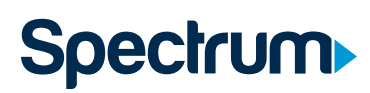

#### PASO 1 Conecta el módem

**Importante:** si estás reemplazando un módem de Spectrum, desconéctalo de las tomas de corriente y del cable coaxial antes de conectar el nuevo módem. Para devolver este equipo, sigue las instrucciones de la última página.

**A** Conecta un extremo del cable coaxial a una toma de cable y el otro extremo al módem.

*Nota: El divisor coaxial solo se debe utilizar si esta salida de cable será compartida con un receptor de Spectrum para servicio de TV. Visita spectrum.net/splitter\* para obtener más información.*

- **B** Conecta el cable de alimentación al módem y enchufa el otro extremo a una toma de corriente eléctrica.
- **C** Espera que el módem se conecte a la red (dos a cinco minutos aproximadamente). Sabrás que está conectado cuando la luz indicadora de estado en línea que está en el frente del módem quede fija.

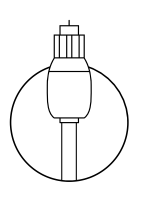

cable coaxial

divisor coaxial

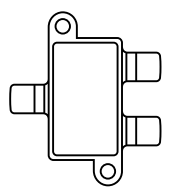

*(puede ser necesario)*

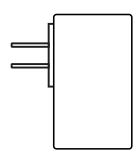

fuente de alimentación (módem)

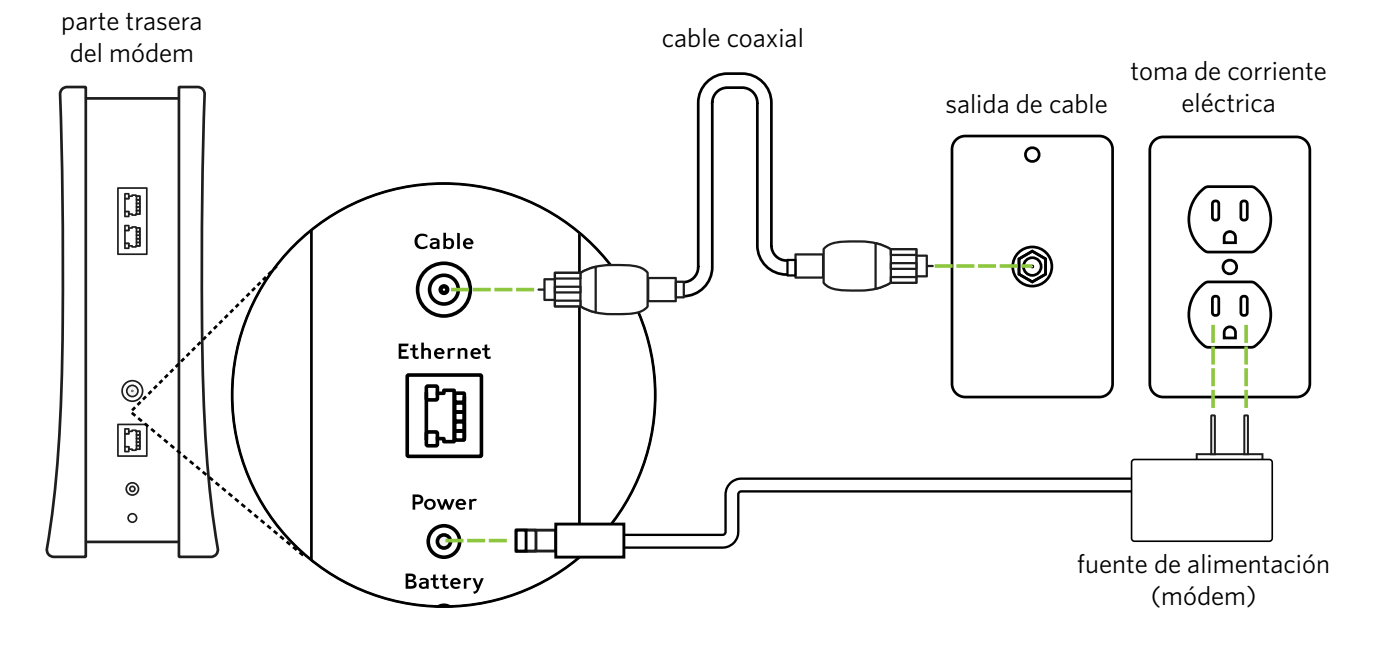

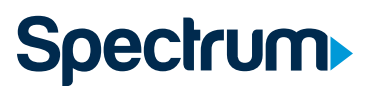

#### PASO 2 Conecta el módem al enrutador WiFi

- **A** Conecta el cable Ethernet al módem y el otro extremo al puerto de Internet en la parte trasera del enrutador WiFi.
- **B** Conecta el cable de alimentación al enrutador WiFi y luego enchufa el otro extremo en una toma de corriente eléctrica.
- **C** Espera que la luz indicadora de estado en el panel frontal inferior del entrutador se ponga de color azul y quede fija. Esto puede llevar hasta 10 minutos.

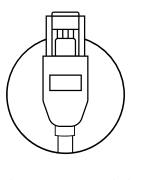

Ethernet cable

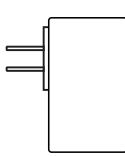

fuente de alimentación (enrutador)

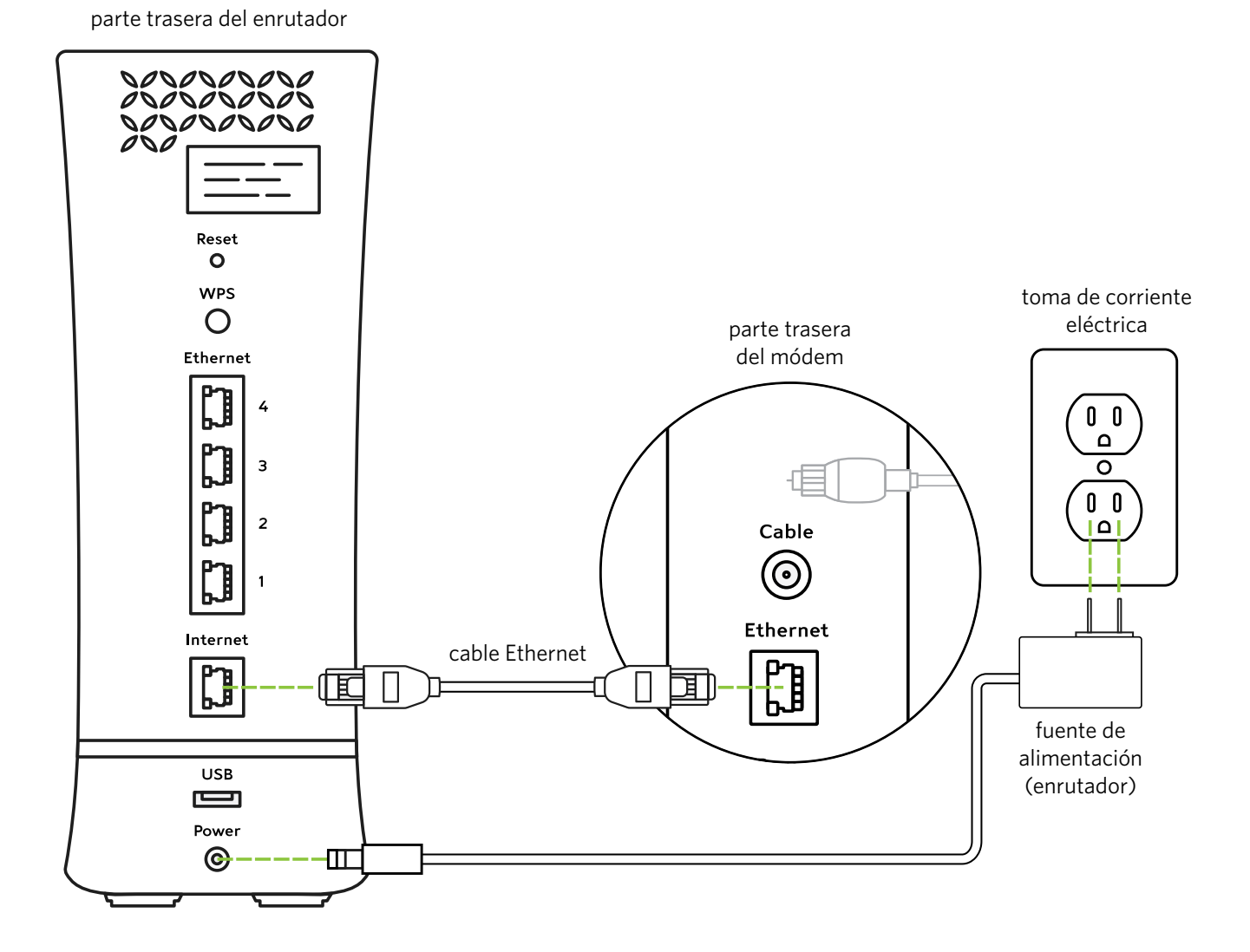

### PASO 3 Conecta el dispositivo al enrutador WiFi

- **A** Abre la configuración de WiFi del dispositivo.
- **B** Selecciona el nombre de red WiFi (SSID) único, que podrás encontrar en la parte trasera del enrutador y en las etiquetas incluidas.

*Nota: El enrutador WiFi admite redes de 2.4 GHz (cobertura más amplia) y de 5 GHz (velocidades más rápidas para dispositivos más nuevos en un rango más cercano).*

**C** Ingresa la contraseña impresa en el enrutador WiFi. Esta contraseña también está impresa en las etiquetas incluidas con el enrutador.

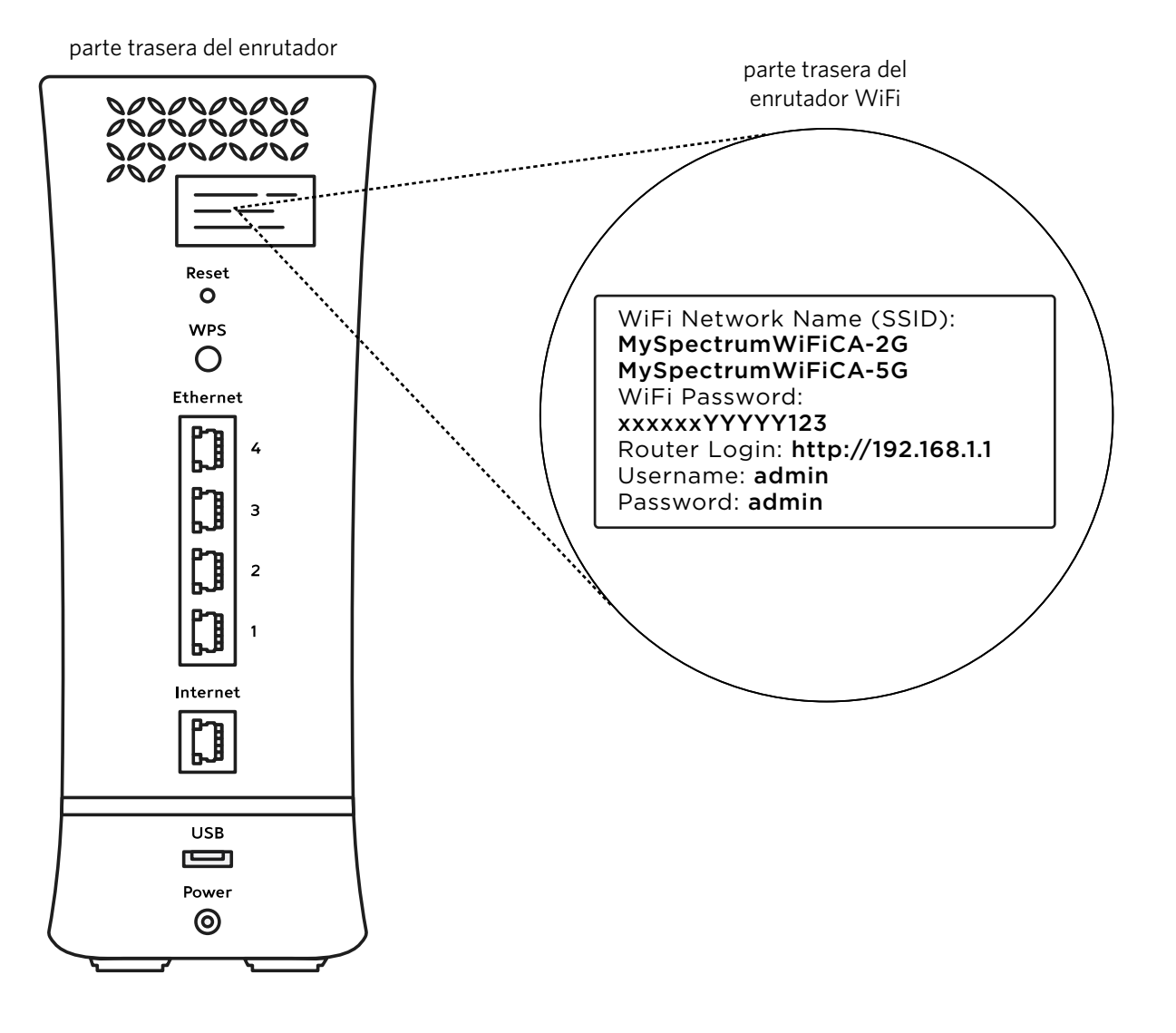

**Spectrum** 

### PASO 4 Activa el módem

- **A** Asegúrate de tener un número de cuenta disponible. Puedes encontrarlo en la carta que se incluye.
- **B** Ingresa a **spectrum.net/selfinstall\*** desde tu smartphone o computadora. Selecciona **Get Started (Comenzar)** y sigue las instrucciones.
- **C** Cuando termine la activación, crea un nombre de usuario en **Spectrum.net\***  para administrar tu cuenta y tu equipo.

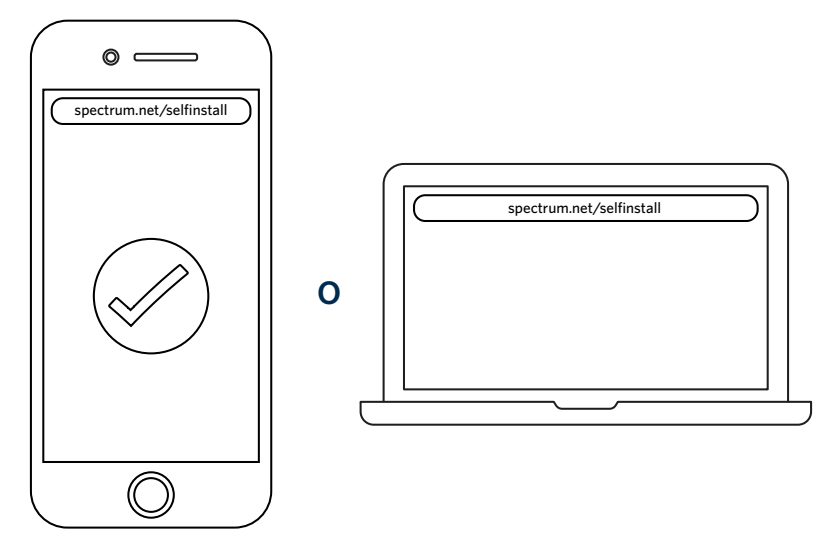

Es fácil personalizar el nombre y la contraseña de tu red WiFi. Para conectar todos tus dispositivos en un paso, visita **spectrum.net/easywifi\***

# ¿Alguna pregunta?

Estamos aquí para ayudarte. Para ver más información sobre nuestros servicios visita **spectrum.net/support**

¿No encontraste lo que buscas? Llámanos al **(855) 632-7020.**

#### ¿DEBES DEVOLVER EL EQUIPO?

A fin de evitar cargos adicionales, consulta la etiqueta de devolución incluida o visita **spectrum.net/equipment-return** para obtener instrucciones.

\*La página web **Spectrum.net** solo está disponible en inglés. Para español, llama al **(877) 309-5869** para activar el servicio.

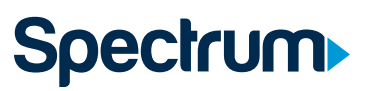